# Alibaba Cloud

## Elastic Container Instance Elastic Container Instance Storage Storage

Document Version: 20220707

**C-D Alibaba Cloud** 

## Legal disclaimer

Alibaba Cloud reminds you to carefully read and fully understand the terms and conditions of this legal disclaimer before you read or use this document. If you have read or used this document, it shall be deemed as your total acceptance of this legal disclaimer.

- 1. You shall download and obtain this document from the Alibaba Cloud website or other Alibaba Cloudauthorized channels, and use this document for your own legal business activities only. The content of this document is considered confidential information of Alibaba Cloud. You shall strictly abide by the confidentialit y obligations. No part of this document shall be disclosed or provided to any third part y for use without the prior written consent of Alibaba Cloud.
- 2. No part of this document shall be excerpted, translated, reproduced, transmitted, or disseminated by any organization, company or individual in any form or by any means without the prior written consent of Alibaba Cloud.
- 3. The content of this document may be changed because of product version upgrade, adjustment, or other reasons. Alibaba Cloud reserves the right to modify the content of this document without notice and an updated version of this document will be released through Alibaba Cloud-authorized channels from time to time. You should pay attention to the version changes of this document as they occur and download and obtain the most up-to-date version of this document from Alibaba Cloud-authorized channels.
- 4. This document serves only as a reference guide for your use of Alibaba Cloud products and services. Alibaba Cloud provides this document based on the "status quo", "being defective", and "existing functions" of its products and services. Alibaba Cloud makes every effort to provide relevant operational guidance based on existing technologies. However, Alibaba Cloud hereby makes a clear statement that it in no way guarantees the accuracy, integrit y, applicabilit y, and reliabilit y of the content of this document, either explicitly or implicitly. Alibaba Cloud shall not take legal responsibilit y for any errors or lost profits incurred by any organization, company, or individual arising from download, use, or trust in this document. Alibaba Cloud shall not, under any circumstances, take responsibilit y for any indirect, consequential, punitive, contingent, special, or punitive damages, including lost profits arising from the use or trust in this document (even if Alibaba Cloud has been notified of the possibilit y of such a loss).
- 5. By law, all the content s in Alibaba Cloud document s, including but not limited to pictures, architecture design, page layout, and text description, are intellectual property of Alibaba Cloud and/or its affiliates. This intellectual property includes, but is not limited to, trademark rights, patent rights, copyright s, and trade secret s. No part of this document shall be used, modified, reproduced, publicly transmitted, changed, disseminated, distributed, or published without the prior written consent of Alibaba Cloud and/or it s affiliates. The names owned by Alibaba Cloud shall not be used, published, or reproduced for marketing, advertising, promotion, or other purposes without the prior written consent of Alibaba Cloud. The names owned by Alibaba Cloud include, but are not limited to, "Alibaba Cloud", "Aliyun", "HiChina", and other brands of Alibaba Cloud and/or it s affiliates, which appear separately or in combination, as well as the auxiliary signs and patterns of the preceding brands, or anything similar to the company names, trade names, trademarks, product or service names, domain names, patterns, logos, marks, signs, or special descriptions that third parties identify as Alibaba Cloud and/or its affiliates.
- 6. Please directly contact Alibaba Cloud for any errors of this document.

## Document conventions

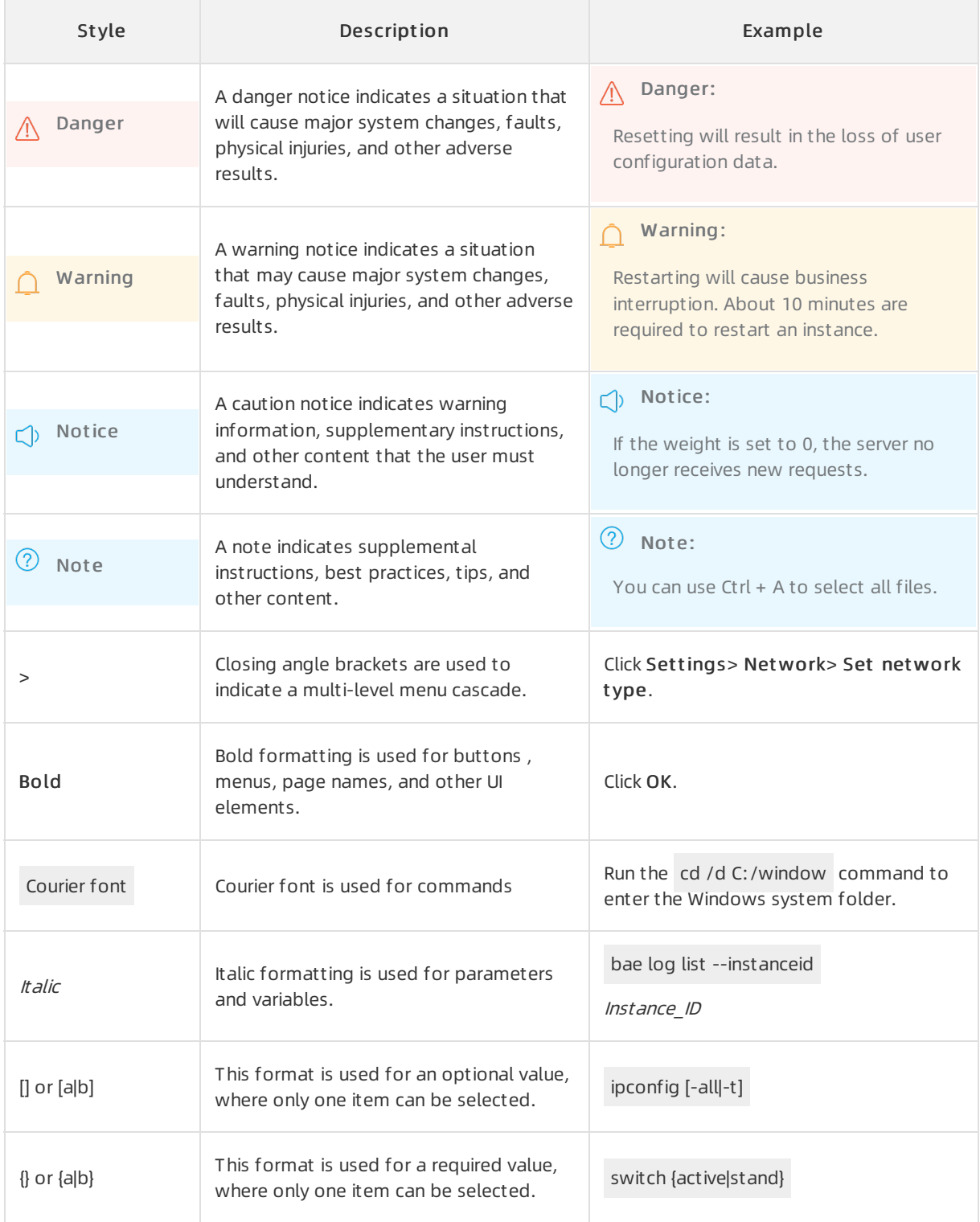

## Table of Contents

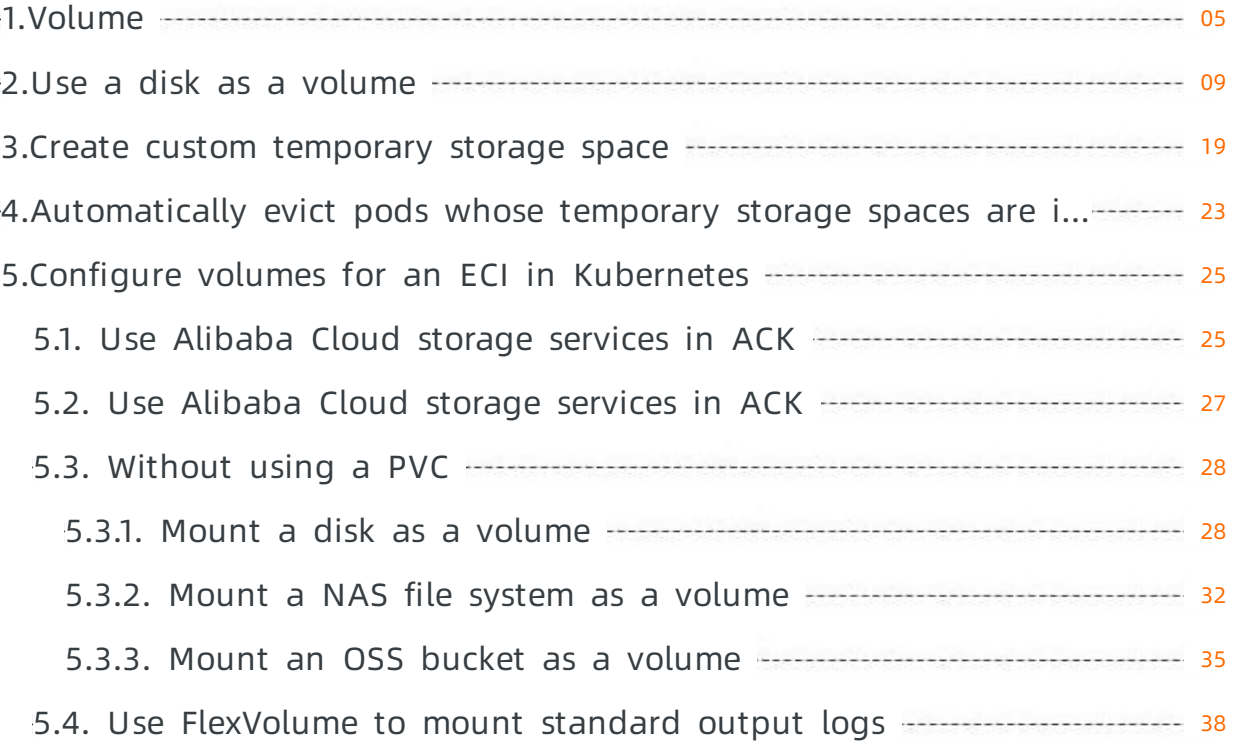

## <span id="page-4-0"></span>1.Volume

Files in containers are temporarily stored on disks. In this case, when some special applications run in containers, these applications face some issues. First, when a container crashes, the files in the container are lost. This is because the container will be restarted in a clean state. Second, when multiple containers run in the same Elastic Container Instance (ECI), it is often necessary to share files among these containers. To resolve these issues, ECI allows you to use a volume to store files.

Currently, ECI supports the following types of volumes:

- ConfigFile
- emptyDir
- $\bullet$  nfs
- FlexVolume

To use a volume, you need to declare the volume and then mount it to the target ECI.

## Declare a volume in the ECI console

#### ConfigFile

You can use a ConfigFile volume to deliver configuration data to an ECI.

The following figure shows the configuration of declaring a ConfigFile volume in the ECI console. Note that you can enterthe configuration information in plaintext and the systemautomatically encodes the configuration information in Base64.

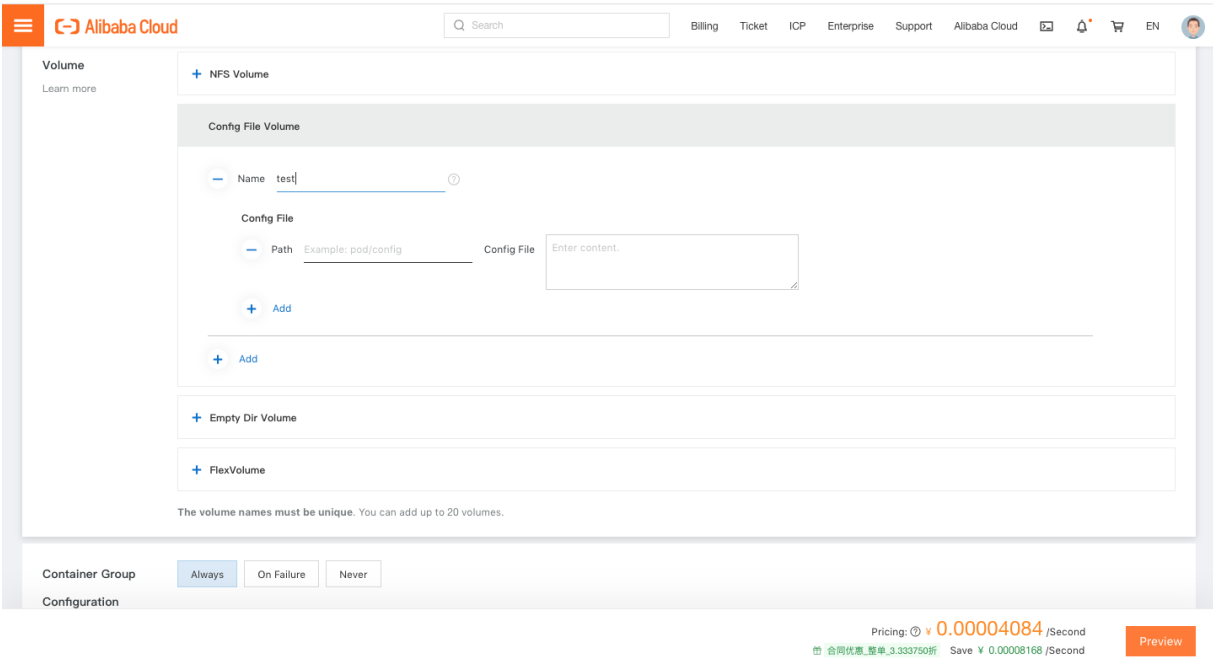

#### empt yDir

An emptyDir volume is accessible to all containers in an ECI. It can be used to share data among all the containers in the ECI. When you delete an ECIto which an emptyDir volume is mounted, the data stored in the emptyDir volume is also deleted.

The following figure shows the configuration of declaring an emptyDir volume in the ECI console.

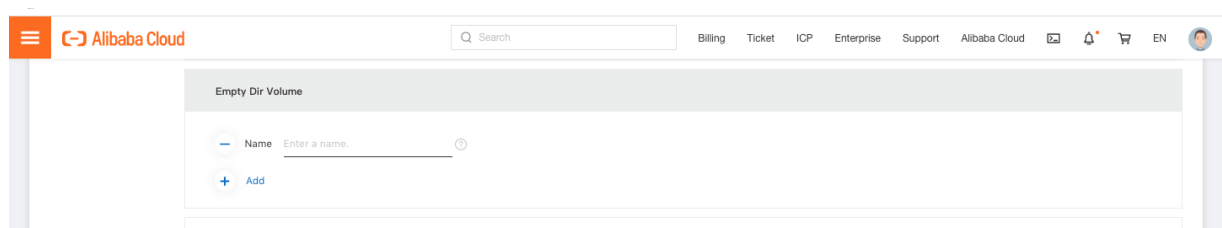

#### $\bullet$  nfs

An nfs volume allows you to mount a Network File System(NFS) to an ECI. Unlike an emptyDir volume, when you delete an ECIto which an nfs volume is mounted, the nfs volume is unmounted fromthe ECI and the data stored in the nfs volume is retained. This means that an nfs volume can be pre-populated with data to transferthe data among different ECIs.

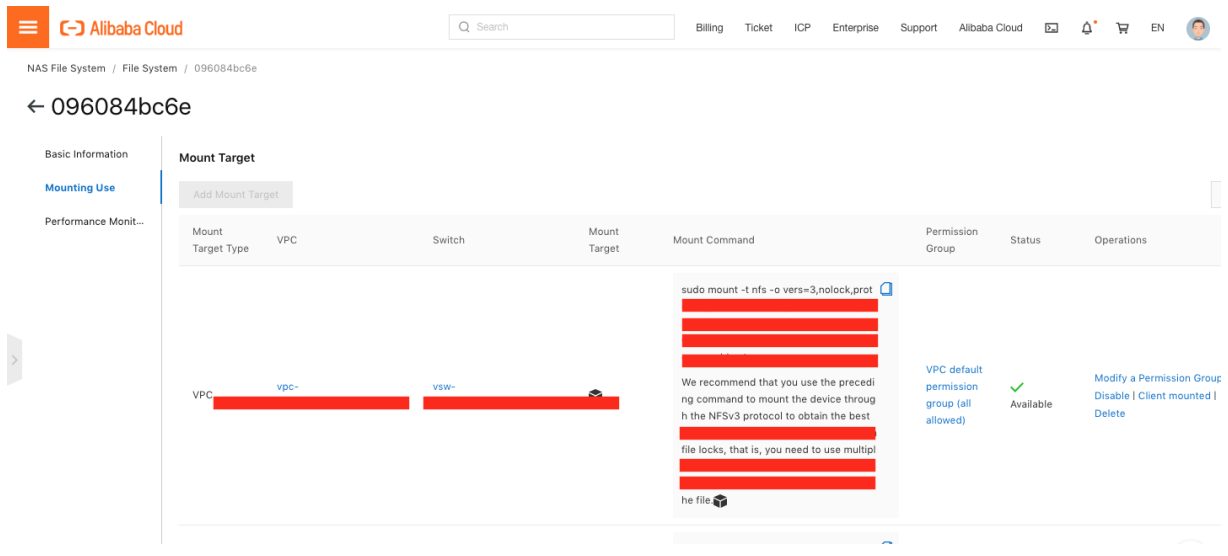

 $\Diamond$  Note You must create an NFS before you declare an nfs volume. We recommend that you create a file systemand add a mount target in the Apsara File [Storage](https://nas.console.aliyun.com/?spm=a2c4g.11186623.2.15.114c2f3fIjKF3I) NAS console. The target ECI must be deployed in the same Virtual Private Cloud (VPC) as that configured in the mount target. If you want to use other NFS services, make sure that the ECI can access the Internet. For more information, see Access the [Internet](https://www.alibabacloud.com/help/doc-detail/99146.htm#topic755).

The following figure shows the configuration of declaring an nfs volume in the ECI console.

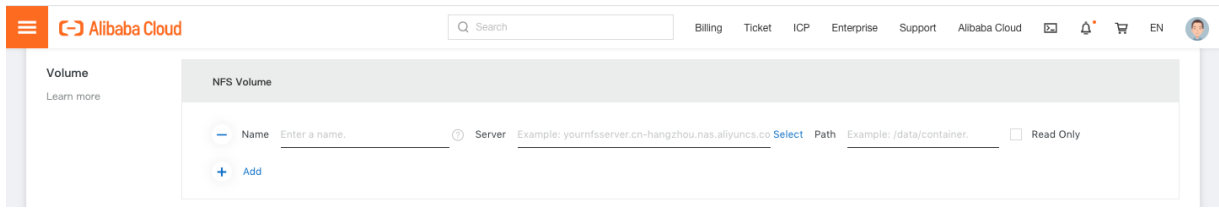

#### • FlexVolume

FlexVolume is an out-of-tree volume plug-in for Kubernetes V1.2 and later. FlexVolume allows you to customize storage drivers.

Currently, you can set the driverto alicloud/disk for an ECIto use an Alibaba Cloud disk as a volume through FlexVolume. More types of drivers will be supported in the future.

#### Use a disk t hrough FlexVolume

You can declare an existing disk or a new disk as a volume for an ECI. Each ECI can use only one disk.

Declare a new disk as a volume: You need to specify the storage size forthe new disk. A disk of the specified size is created when the target ECI is created, and is deleted when the target ECI is deleted. This method is applicable to ECIs that require high I/O performance of the storage.

Declare an existing disk as a volume: If you declare an existing disk as a volume for an ECI, the data stored on the disk is retained when the ECI is deleted. This method is applicable to ECIs that are used to run database applications, such as MySQL and Redis.

The following figure shows the configuration of declaring an existing disk as a volume in the ECI console.

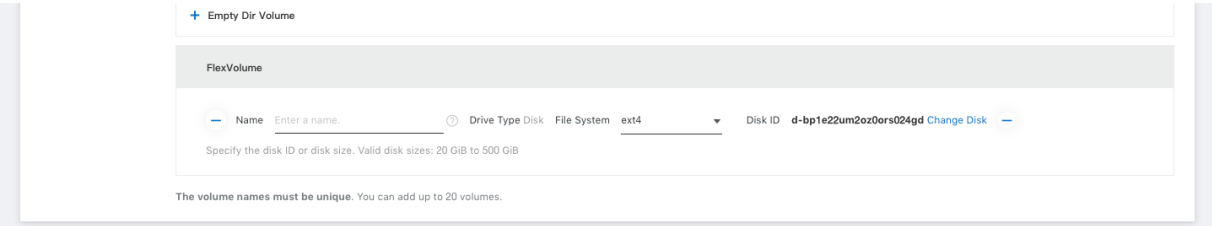

The following figure shows the configuration of declaring a new disk as a volume in the ECI console.

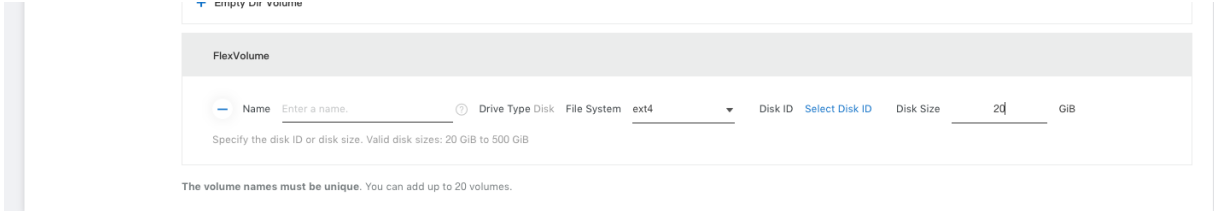

### Declare a volume in an API call

Declare a ConfigFile volume in an API call.

```
Volume.1.Name=configfiledemo
Volume.1.Type=ConfigFileVolume // The volume type. It is a fixed value.
Volume.1.ConfigFileVolume.ConfigFileToPath.1.Content=bGl1bWk=
Volume.1.ConfigFileVolume.ConfigFileToPath.1.Path=configpath
```
 $\Box$  Notice The configuration information of the volume must be encoded in Base64.

#### Declare an emptyDir volume in an API call.

```
Volume.1.Name=emptydirdemo
Volume.1.Type=EmptyDirVolume // The volume type. It is a fixed value.
```
#### Declare an nfs volume in an API call.

```
Volume.1.Name=nfsdemo
Volume.1.Type=NFSVolume // The volume type. It is a fixed value.
Volume.1.NFSVolume.Path=/share
Volume.1.NFSVolume.Server=3f9cd4a596-naw76.cn-shanghai.nas.aliyuncs.com
Volume.1.NFSVolume.ReadOnly=False
```
Declare an existing disk as a volume in an API call.

Volume.1.Name=flexvolumedemo Volume.1.Type=FlexVolume // The volume type. It is a fixed value. Volume.1.FlexVolume.Driver=alicloud/disk // The driver for using a disk. Volume.1.FlexVolume.FsType=ext4 // The type of the file system. Valid values: ext3, ext4, a nd xfs. Volume.1.FlexVolume.Options={"volumeId":"d-bp1j17ifxfasvts3tf40"} // The volumeId parameter specifies the ID of an existing disk.

#### Declare a new disk as a volume in an API call.

```
Volume.1.Name=flexvolumedemo
Volume.1.Type=FlexVolume // The volume type. It is a fixed value.
Volume.1.FlexVolume.Driver=alicloud/disk // The driver for using a disk.
Volume.1.FlexVolume.FsType=ext4 // The type of the file system. Valid values: ext3, ext4, a
nd xfs.
Volume.1.FlexVolume.Options={"volumeSize":"20"} // The volumeSize parameter specifies the s
torage size of the new disk. Valid values: 20 to 500. Unit: GiB.
```
#### Mount a volume to an ECI

To use a volume, you need to mount it to the target ECI.

When you mount a volume to a directory in an ECI, the existing data in the directory is overwritten with the data in the volume. Especially when you mount an emptyDir volume to a directory, all data in the directory is deleted. Exercise caution when you configure the directory.

The following figure shows the configuration of mounting a volume in the ECI console.

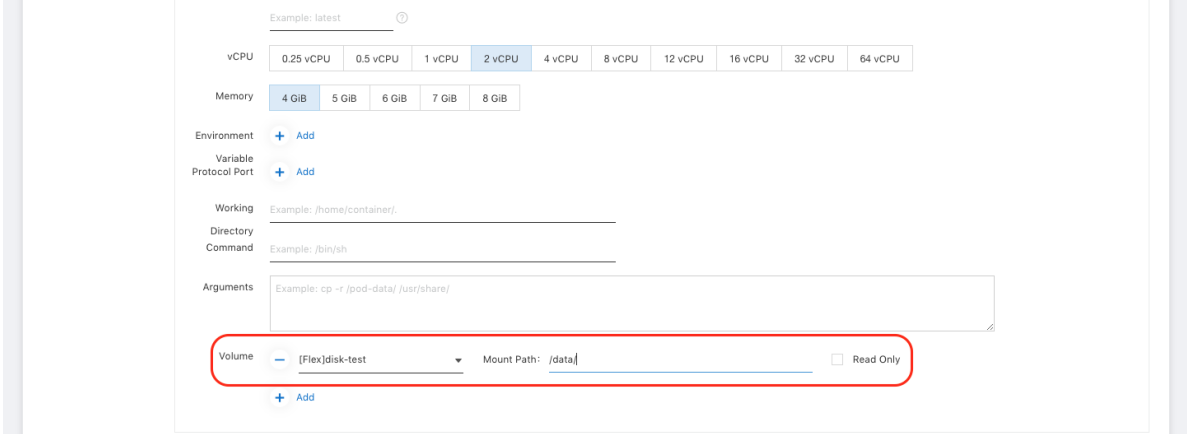

The following sample code shows how to mount a volume in an API call:

```
Container.1.VolumeMount.1.Name=volumename // The name of the volume.
Container.1.VolumeMount.1.MountPath=/volume // The directory to which the volume is mount
ed.
Container.1.VolumeMount.1.ReadOnly=False
```
## <span id="page-8-0"></span>2.Use a disk as a volume

Elastic Container Instance (ECI) allows you to use an Alibaba Cloud disk as a volume.

In this case, set the volume type to the following value:

· DiskVolume

#### API mode

When you call the CreateContainerGroup operation to create an ECI, you can specify a static disk or a dynamic disk as a volume of the ECI.

#### Use a static disk

A static disk refers to an existing disk. You can mount an existing disk to an ECI. When the ECI is deleted, the data on the disk is retained. This method is applicable to ECIs that are used to run database applications, such as MySQL and Redis.

```
Volume.N.Name=my-diskvolume1
Volume.N.Type=DiskVolume
Volume.N.DiskVolume.FsType=ext4
Volume.N.DiskVolume.DiskId=d-2ze4rk800li49moq5kxw
```
### Use a dynamic disk

A dynamic disk is created when the target ECI is created, and is deleted when the target ECI is deleted. If an ECIrequires high I/O performance of the storage and stores a large amount of temporary files in the storage, such as log files that do not need to be retained afterthe ECI is deleted, we recommend that you mount a dynamic disk to the ECI.

```
Volume.N.Name=my-diskvolume1
Volume.N.Type=DiskVolume
Volume.N.DiskVolume.FsType=ext4
Volume.N.DiskVolume.DiskSize=20
```
#### Paramet er description:

- $DiskId$  : the ID of the disk that you have created. ECI supports all types of disks. For more information, see Disk [overview](https://www.alibabacloud.com/help/doc-detail/25383.htm#concept-n1s-rzb-wdb).
- DiskSize : the storage size of the disk to be dynamically created. Valid values: 20 to 500. Unit: GiB.
- If the declared disk is not formatted, the systemautomatically formats the disk to a type specified by the FsType parameter. Currently, only ext3, ext4, and xfs are supported.

Note:

- If the DiskId parameter is not set, the DiskSize parameter must be set. If both the parameters are set, the value of the DiskSize parameter is ignored.
- If you mount multiple disks to an ECI, the drive letters of these disks may change unexpectedly in certain cases, for example, when you unmount a disk. Therefore, you cannot mount multiple disks to an ECI currently.
- Except for a disk that is used to store image caches, each disk can be mounted to only one ECI.
- A dynamic disk is created and deleted along with the target ECI.

#### Sample code

Use the ECI Python SDK V1.0.8 orlaterto create an ECIforrunning the MySQL application, whose data files are stored on disk d-2zefzudpm3649e\*\*\*\* .

```
from aliyunsdkeci.request.v20180808.CreateContainerGroupRequest import CreateContainerGro
upRequest
request = CreateContainerGroupRequest()
request.set_SecurityGroupId(secureGroup-xxx)
request.set_VSwitchId(vSwitch-xxx)
request.set_ContainerGroupName(name-xxx)
request.set_EipInstanceId(eip-xxx)
request.set_RestartPolicy('Always')
# Declare two volumes. The first volume is of the DiskVolume type and is used to store My
SQL data files. The second volume is of the ConfigFileVolume type and is used to store th
e configuration file.
volume1 = \{'Name': 'mysql-data-volume',
 'Type': 'DiskVolume',
 'DiskVolume.FsType': 'ext4',
  'DiskVolume.DiskId': 'd-2zefzudpm3649e****',
}
# The value of the Content parameter must be encoded in Base64.
configFileToPath = {
 'Path': 'my.cnf',
  'Content': 'aGVsbG8gd29ybGQ=',
}
volume2 = {
 'Name': 'mysql-config-volume',
  'Type': 'ConfigFileVolume',
 'ConfigFileVolume.ConfigFileToPaths': [configFileToPath],
}
# Set the two volumes for the ECI.
request.set_Volumes([volume1, volume2])
# Mount the two volumes to directories in the ECI.
volume mount1 = {'Name': 'mysql-data-volume',
  'MountPath': '/var/lib/mysql',
 'ReadOnly': False,
}
volume_mount2 = {
  'Name': 'mysql-config-volume',
 'MountPath': '/etc/mysql/conf.d/',
 'ReadOnly': False,
}
# Set the environment variable.
env ={
 'Key': 'MYSQL_ROOT_PASSWORD',
 'Value': '123456',
}
#Set the container port.
```

```
port = {
  'Protocol':'TCP',
  'Port': 3306,
}
# Set the container.
container = {
  'Image': 'mysql:5.7',
  'Name': 'mysql',
  'Cpu': 0.5,
  'Memory': 1.0,
  'ImagePullPolicy': 'Always',
  'VolumeMounts': [volume_mount1, volume_mount2],
  'EnvironmentVars': [env],
  'Ports': [port],
}
request.set_Containers([container])
response = eciClient.do_action_with_exception(request)
print response
```
## Virtual Kubelet mode

For more information about how to use a disk as a volume in Alibaba Cloud Container Service for Kubernetes, see Use static disks to create PVs for [stateful](https://www.alibabacloud.com/help/doc-detail/100204.htm#task-1732311) services.

The following examples show how to specify a disk as a volume in the scenarios where pods are scheduled to the virtual-kubelet node in Alibaba Cloud Container Service for Kubernetes and Alibaba Cloud Serverless Kubernetes.

## Use a dynamic disk

In the following sample code, the  $_{\text{volumeType}}$  field specifies the type of the disk and the volumeSize field specifies the storage size of the disk.

• Specify a disk as a volume when you create a pod.

#### Storage·Use a disk as a volume example and the example of the Elastic Container Instance

apiVersion: v1 kind: Pod metadata: name: my-nginx namespace: default spec: containers: - image: nginx name: nginx volumeMounts: - name: myhtml mountPath: "/usr/share/nginx/html" volumes: - name: myhtml flexVolume: driver: "alicloud/disk" fsType: "ext4" options: volumeType: "alicloud-disk-essd" volumeSize: "20Gi"

Specify a disk as a volume when you create a deployment.

```
apiVersion: apps/v1
kind: Deployment
metadata:
 name: nginx-dynamic
 labels:
   app: nginx
spec:
 selector:
   matchLabels:
     app: nginx
 template:
   metadata:
     labels:
      app: nginx
   spec:
     containers:
     - name: nginx
       image: nginx
      volumeMounts:
         - name: myhtml
           mountPath: "/usr/share/nginx/html"
     volumes:
       - name: myhtml
         flexVolume:
           driver: "alicloud/disk"
           fsType: "ext4"
           options:
             volumeType: "alicloud-disk-essd"
             volumeSize: "20Gi"
```
## Use a static disk

Assume that you have created a disk whose ID is  $d-1234567$ . In the following sample code, the volumeId field specifies the ID of the disk.

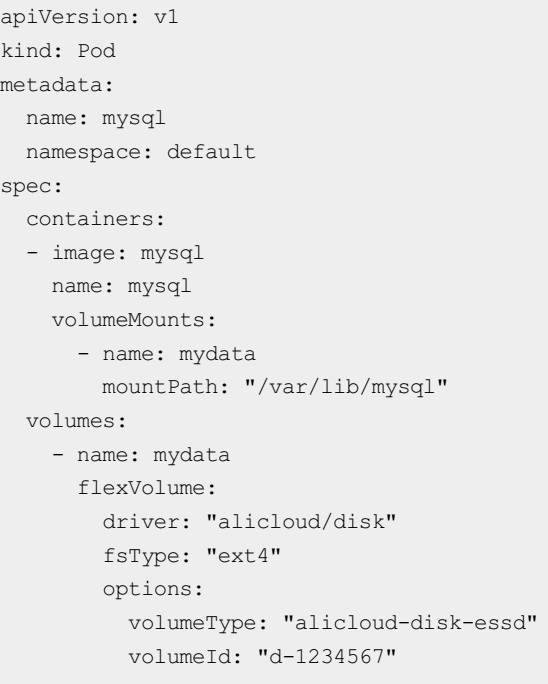

### Specify a disk as a volume when you create a StatefulSet (1)

- You can specify a disk as a volume by using the volumeClaimTemplates field in the configuration file of a StatefulSet.
- You need to manually create a persistent volume (PV).
	- $\circ$  Make sure that the disk with the ID  $d-1234567$  is created in advance.
	- o If the StatefulSet has multiple replicas, you need to create multiple disks and PVs.
	- o Set the volumeId field to the ID of the disk that you have created.

```
apiVersion: v1
kind: PersistentVolume
metadata:
 name: d-1234567
spec:
 capacity:
 storage: 20Gi
 accessModes:
   - ReadWriteOnce
 flexVolume:
 driver: "alicloud/disk"
 fsType: "ext4"
 options:
     volumeId: "d-1234567"
```
- Create the zookeeper StatefulSet with three replicas.
	- $\circ$  If you set the  $_{\text{volumeClaimTemplaces}}$  field, the system automatically creates persistent volume claims (PVCs) and binds themto PVs accordingly.

 $\circ$  In the following sample code, only the storage size requirement is specified for the PVs to which PVCs are bound. That is, the storage size of the PVs must not be smaller than that specified by the storage field.

```
apiVersion: apps/v1beta2
kind: StatefulSet
metadata:
 name: zookeeper
spec:
 selector:
 matchLabels:
     app: zookeeper
 replicas: 3
 serviceName: zookeeper-server
 template:
 metadata:
     labels:
       app: zookeeper
 spec:
     containers:
     - env:
        - name: ZOOKEEPER SERVERS
        value: "3"
       image: "komljen/zookeeper:3.4.10"
       imagePullPolicy: IfNotPresent
       name: zookeeper
       ports:
        - containerPort: 2181
         name: client
        - containerPort: 2888
         name: server
        - containerPort: 3888
         name: leader-election
       readinessProbe:
         exec:
           command:
            - /opt/zookeeper/bin/zkOK.sh
          initialDelaySeconds: 10
         timeoutSeconds: 2
         periodSeconds: 5
       livenessProbe:
         exec:
           command:
            - /opt/zookeeper/bin/zkOK.sh
         initialDelaySeconds: 120
         timeoutSeconds: 2
         periodSeconds: 5
       volumeMounts:
        - mountPath: /data
         name: zookeeper-vol
     restartPolicy: Always
 volumeClaimTemplates:
  - metadata:
     name: zookeeper-vol
```
spec: accessModes: - ReadWriteOnce resources: requests: storage: 15Gi -- apiVersion: v1 kind: Service metadata: name: zookeeper spec: ports: - name: client port: 2181 targetPort: 2181 selector: app: zookeeper -- apiVersion: v1 kind: Service metadata: name: zookeeper-server spec: clusterIP: None ports: - name: server port: 2888 targetPort: 2888 - name: leader-election port: 3888 targetPort: 3888 selector: app: zookeeper

### Specify a disk as a volume when you create a StatefulSet (2)

You can also specify a disk as a volume by using the persistentVolumeClaim field in the configuration file of a StatefulSet.

```
---
apiVersion: v1
kind: PersistentVolumeClaim
metadata:
 name: zookeeper-vol
spec:
 storageClassName: alicloud-disk-essd
 accessModes:
   - ReadWriteOnce
 resources:
  requests:
    storage: 20Gi
---
```

```
apiVersion: apps/v1beta2
kind: StatefulSet
metadata:
 name: zookeeper
spec:
 selector:
   matchLabels:
     app: zookeeper
  replicas: 3
  serviceName: zookeeper-server
  template:
    metadata:
     labels:
       app: zookeeper
    spec:
      containers:
      - env:
        - name: ZOOKEEPER SERVERS
         value: "3"
        image: "komljen/zookeeper:3.4.10"
        imagePullPolicy: IfNotPresent
        name: zookeeper
        ports:
        - containerPort: 2181
          name: client
        - containerPort: 2888
         name: server
        - containerPort: 3888
          name: leader-election
        readinessProbe:
         exec:
           command:
            - /opt/zookeeper/bin/zkOK.sh
          initialDelaySeconds: 10
         timeoutSeconds: 2
          periodSeconds: 5
        livenessProbe:
          exec:
           command:
            - /opt/zookeeper/bin/zkOK.sh
          initialDelaySeconds: 120
          timeoutSeconds: 2
         periodSeconds: 5
        volumeMounts:
        - mountPath: /data
         name: zookeeper-data
     restartPolicy: Always
      volumes:
      - name: zookeeper-data
       persistentVolumeClaim:
         claimName: zookeeper-vol
---
apiVersion: v1
kind: Service
```
#### Storage·Use a disk as a volume example and the example of the Elastic Container Instance

metadata: name: zookeeper spec: ports: - name: client port: 2181 targetPort: 2181 selector: app: zookeeper  $--$ apiVersion: v1 kind: Service metadata: name: zookeeper-server spec: clusterIP: None ports: - name: server port: 2888 targetPort: 2888 - name: leader-election port: 3888 targetPort: 3888 selector: app: zookeeper

For more information about the example, visit https://github.com/AliyunContainerService/serverlessk8s-examples/tree/master/pvc.

## <span id="page-18-0"></span>3.Create custom temporary storage space

By default, Elastic Container Instance provides20 GiBof storage space free of charge. If you require more storage space, you can create custom-sized temporary storage space. This topic describes how to create temporary storage space.

## Background information

By default, Elastic Container Instance provides 20 GiB of storage space free of charge. If you require more storage space, you can create custom-sized temporary storage space. The created temporary storage space is billed at the pay-as-you-go price of performance level-1 (PL1) enhanced SSDs (ESSDs). The price of PL1 ESSDs varies based on region. For more [information,](https://www.alibabacloud.com/zh/product/ecs) see the Pricing tab of the Elastic Compute Service product page.

## Kubernetes mode

In scenarios in which Kubernetes is involved, you can use one of the following methods to create temporary storage space:

• Method 1: Add annot ations

You can add annot ations to specify the value of the k8s.aliyun.com/eci-extra-ephemeral-storage field to the size of the temporary storage space that you want to create.

● Method 2: Specify an emptyDir volume

You can specify an emptyDir volume to create temporary storage space. If the specified size of the emptyDir volume does not exceed 20 GiB, no temporary storage space is created. If the specified size of emptyDir volume exceeds 20 GiB, temporary storage space is created forthe excess size.

• Method 3: Use resource requests

You can use resource requests to declare the size of ephemeral storage for a container. If the declared size does not exceed 20 GiB, no temporary storage space is created. If the declared size exceeds 20 GiB, temporary storage space is created forthe excess size.

#### $\odot$  Note

The preceding methods can be used to create temporary storage space, but the temporary storage space created by each method may be different.

- When you add annotations to create temporary storage space, the size of the created temporary storage space is the size that you specify.
- When you specify an emptyDir volume or declare the storage space of a containerin a resource request to create temporary storage space, the size of the created temporary storage space may be different fromthe value that you specify due to the image cache.

#### The following procedure describes how to configure the size of temporary storage space:

1. Prepare a YAML file.

In the following examples, the YAML file is named extra-storage.yaml. The following examples show the content of the YAML file of the preceding methods:

#### Example 1: Add annotations

```
apiVersion: v1
kind: Pod
metadata:
 name: test
 annotations:
   k8s.aliyun.com/eci-extra-ephemeral-storage: "30Gi"# Specify the size of temporary
storage space.
spec:
 containers:
  - name: nginx
   image: nginx:latest
   imagePullPolicy: IfNotPresent
  restartPolicy: Always
```
#### Example 2: Specify an emptyDir volume

```
apiVersion: v1
kind: Pod
metadata:
 name: test
spec:
 containers:
  - image: nginx:latest
   name: nginx
   volumeMounts:
    - mountPath: /extra-storage
     name: cache-volume
  volumes:
  - name: cache-volume
   emptyDir:
     sizeLimit: 50Gi # Specify the size of the emptyDir volume. If the specified
size of emptyDir volume exceeds 20 GiB, temporary storage space is created for the ex
cess size.
```
#### Example 3: Specify the resource request of a container

```
apiVersion: v1
kind: Pod
metadata:
  name: test
spec:
 containers:
  - name: nginx
    image: nginx:latest
   imagePullPolicy: IfNotPresent
   resources:
     requests:
        ephemeral-storage: 50Gi # Declare the size of ephemeral storage in the resou
rce request of the container. If the size of ephemeral storage exceeds 20 GiB, tempor
ary storage space is created for the excess size.
```
2. Create a pod.

kubectl apply -f extra-storage.yaml

- 3. Check whether the temporary storage space takes effect.
	- $\circ$  Check the size of the temporary storage space.

kubectl describe pod test grep k8s.aliyun.com/eci-extra-ephemeral-storage

The following output indicates that 30 GiB of temporary storage space is created:

k8s.aliyun.com/eci-extra-ephemeral-storage: 30Gi

Run the exec command to check whetherthe file systempartitions of the container are extended.

kubectl exec -it test -- sh

df -h

The following output indicates that the total storage space is about 70 GiB, which consists of 20 GiB of the systemdisk that is occupied by the operating system, 20 GiB of default available storage space, and 30 GiB of temporary storage space.

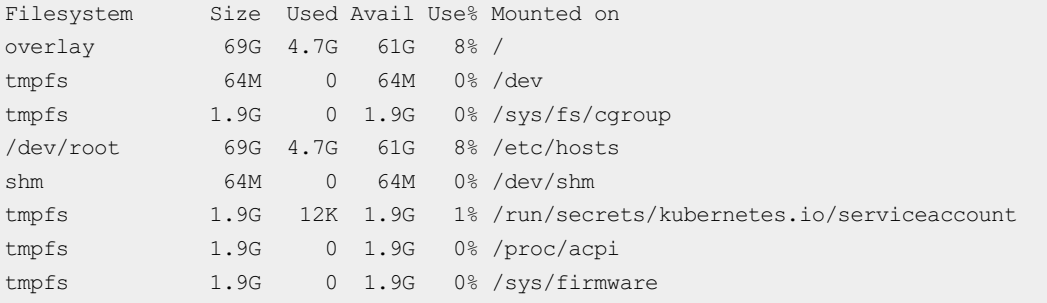

#### API mode

When you call the CreateContainerGroup API operation to create an elastic container instance, you can use the EphemeralStorage parameterto specify the size of temporary storage space. The following table describes the parameter. For more information, see [CreateContainerGroup](https://www.alibabacloud.com/help/doc-detail/90341.htm#doc-api-Eci-CreateContainerGroup).

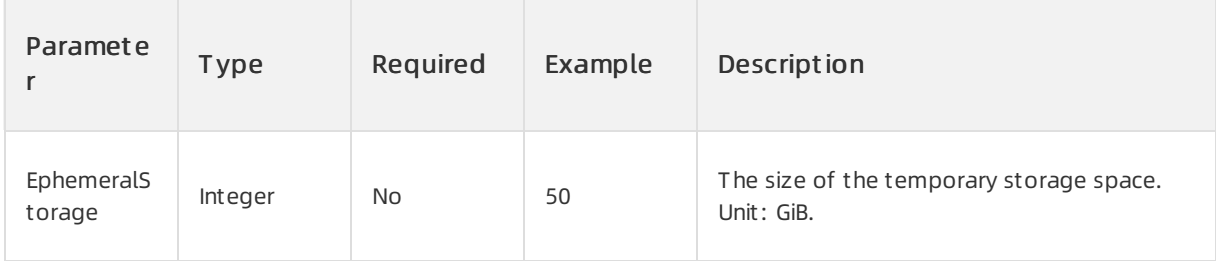

You can also use an SDK to create an elastic container instance. The following sample code shows how to use SDK for Python to create an elastic container instance that has temporary storage space:

```
#!/usr/bin/env python
#coding=utf-8
from aliyunsdkcore.client import AcsClient
from aliyunsdkcore.acs_exception.exceptions import ClientException
from aliyunsdkcore.acs_exception.exceptions import ServerException
from aliyunsdkeci.request.v20180808.CreateContainerGroupRequest import CreateContainerGroup
Request
client = AcsClient('<accessKeyId>', '<accessSecret>', 'cn-hangzhou')
request = CreateContainerGroupRequest()
request.set_accept_format('json')
request.set_SecurityGroupId("sg-uf6biempwqvodk7*****")
request.set_VSwitchId("vsw-uf6mhqg2wiq9iifhn*****")
request.set_ContainerGroupName("test")
request.set_Containers([
 \left\{ \right."Image": "nginx",
   "Name": "nginx"
}
])
request.set_EphemeralStorage(50) # Specify the size of the temporary storage space.
response = client.do_action_with_exception(request)
# python2: print(response)
print(str(response, encoding='utf-8'))
```
## <span id="page-22-0"></span>4.Automatically evict pods whose temporary storage spaces are insufficient

This topic describes how to configure an elastic containerinstance to allow the instance to automatically evict pods whose temporary storage spaces are insufficient in scenarios in which Kubernetes is involved. This ensures sufficient temporary storage spaces for your business operation.

## Scenarios

This topic is applicable to the scenarios in which Kubernetes is involved. Make sure that you have connected Elastic Container Instance to Kubernetes before you perform the operations described in this topic. For more information, see the following topics:

- Connect [Kubernetes](https://www.alibabacloud.com/help/doc-detail/90668.htm#topic-1860138) to Elastic Container Instance
- **[Overview](https://www.alibabacloud.com/help/doc-detail/363065.htm#topic-2148389)**

## Description

By default, when the temporary storage space of an elastic containerinstance-based pod is insufficient, the systemdoes not handle this situation. The insufficiency of the temporary storage space of the pod may affect the operation of your business. Elastic Container Instance allows you to add the k8s.aliyun.com/eci-eviction-enable: "true" annotation to pods based on the eviction

and scheduling mechanisms of Kubernetes. If the temporary storage space of a pod is less than 100 MiB, the systemautomatically evicts the pod. The status of the pod changes to Failed.

Typically, business applications are deployed on Deployments. If the pod to be evicted is managed by a Deployment, the Deployment automatically creates a new pod, as shown in the following figure.

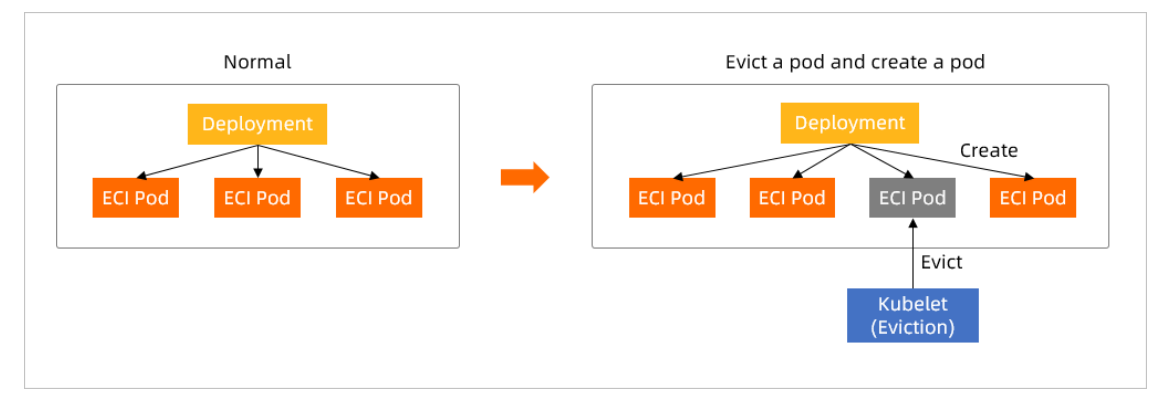

## Sample configurations

You must add the k8s.aliyun.com/eci-eviction-enable: "true" annotation to the metadata of a pod. For example, you must add the annotation to the spec.template.metadata section when you configure a Deployment. The following code provides a sample YAML file.

apiVersion: apps/v1 kind: Deployment metadata: name: nginx labels: app: nginx spec: replicas: 4 selector: matchLabels: app: nginx template: metadata: name: nginx-test annotations: k8s.aliyun.com/eci-eviction-enable: "true" # Specify the system to automatically ev ict pods whose temporary storage spaces are insufficient. labels: app: nginx alibabacloud.com/eci: "true" spec: containers: - name: nginx image: registry-vpc.cn-beijing.aliyuncs.com/eci\_open/nginx:1.14.2

## <span id="page-24-0"></span>5.Configure volumes for an ECI in Kubernetes 5.1. Use Alibaba Cloud storage

## <span id="page-24-1"></span>services in ACK

Container Service for Kubernetes (ACK) allows you to use Alibaba Cloud storage services such as disks, Apsara File Storage NAS, and Object Storage Service (OSS) by using the Container Storage Interface (CSI) and FlexVolume plug-ins. This topic describes the volume plug-ins supported by ACK and how to use Alibaba Cloud storage services.

## Volume plug-ins

ACK supports CSI and FlexVolume plug-ins. When you create a cluster, you can choose the CSI or FlexVolume plug-in based on the Kubernetes version of the cluster. The following table describes the CSI and FlexVolume plug-ins.

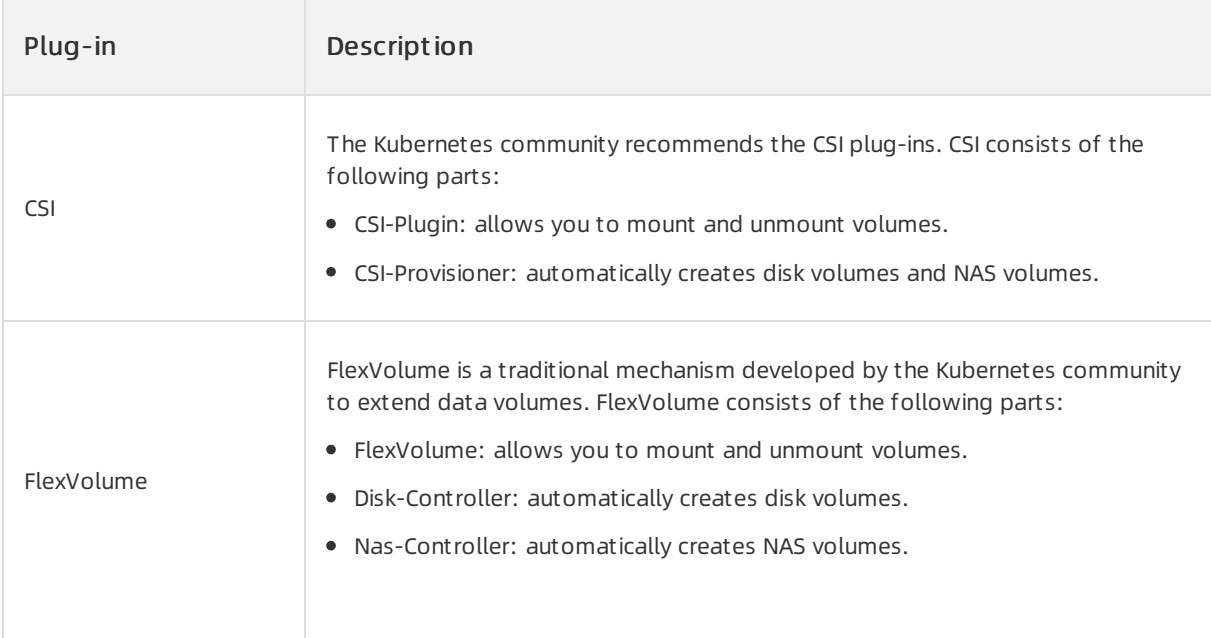

### 2 Note

- We recommend that you use CSIfor newly created clusters.
- You cannot use FlexVolume and CSI in the same cluster.
- You cannot change the plug-in from FlexVolume to CSI for a cluster.

## Use Alibaba Cloud storage services

Alibaba Cloud provides low-cost, high-reliability, and highly-availability storage services for a wide range of storage resources such as blocks, files, and objects. You can use the appropriate storage services based on the storage requirements. The following table describes the Alibaba Cloud storage services.

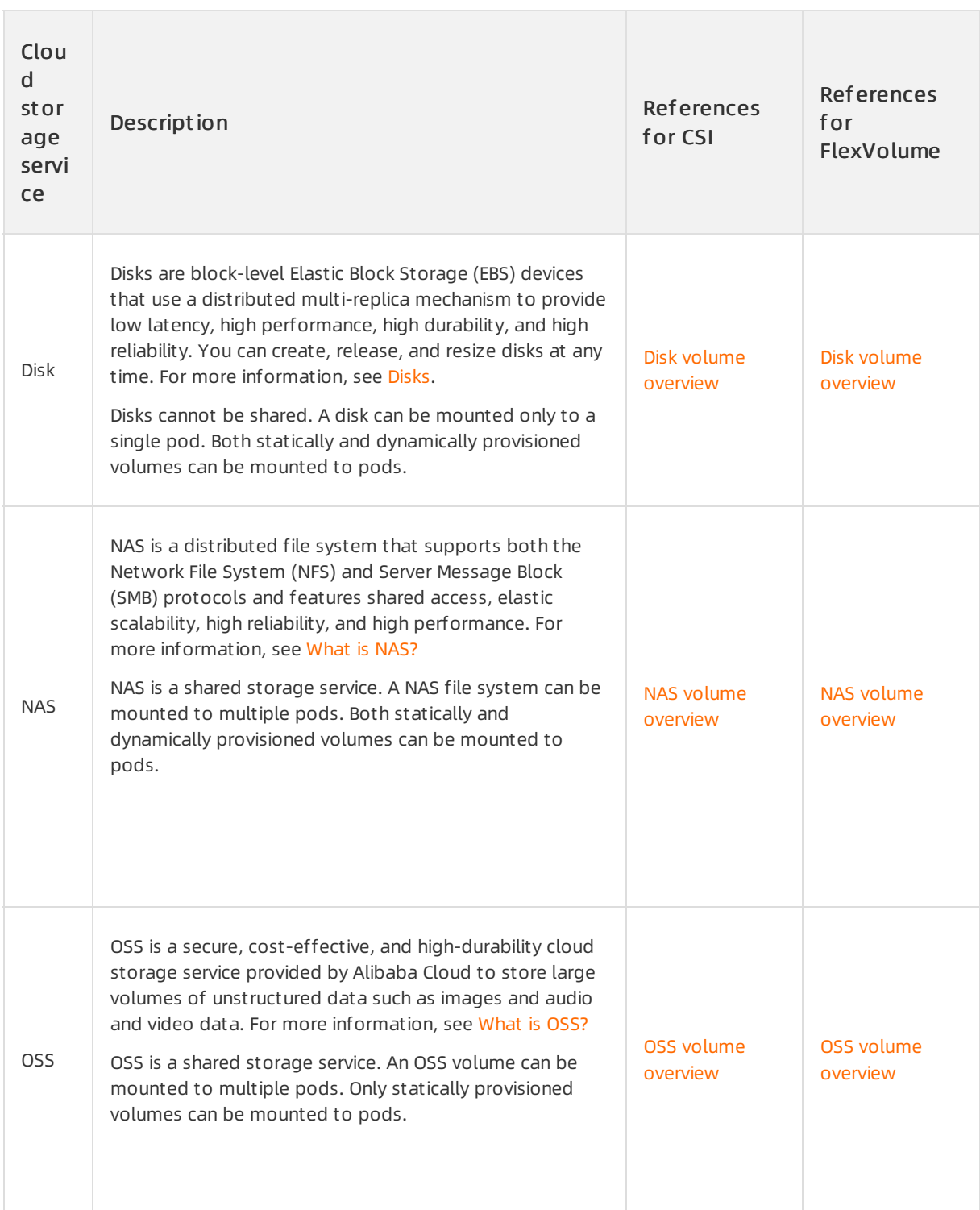

## <span id="page-26-0"></span>5.2. Use Alibaba Cloud storage services in ACK

Container Service for Kubernetes (ACK) allows you to use Alibaba Cloud storage services such as disks, Apsara File Storage NAS, and Object Storage Service (OSS) by using the Container Storage Interface (CSI) and FlexVolume plug-ins. This topic describes the volume plug-ins supported by ACK and how to use Alibaba Cloud storage services.

## Volume plug-ins

ACK supports CSI and FlexVolume plug-ins. When you create a cluster, you can choose the CSI or FlexVolume plug-in based on the Kubernetes version of the cluster. The following table describes the CSI and FlexVolume plug-ins.

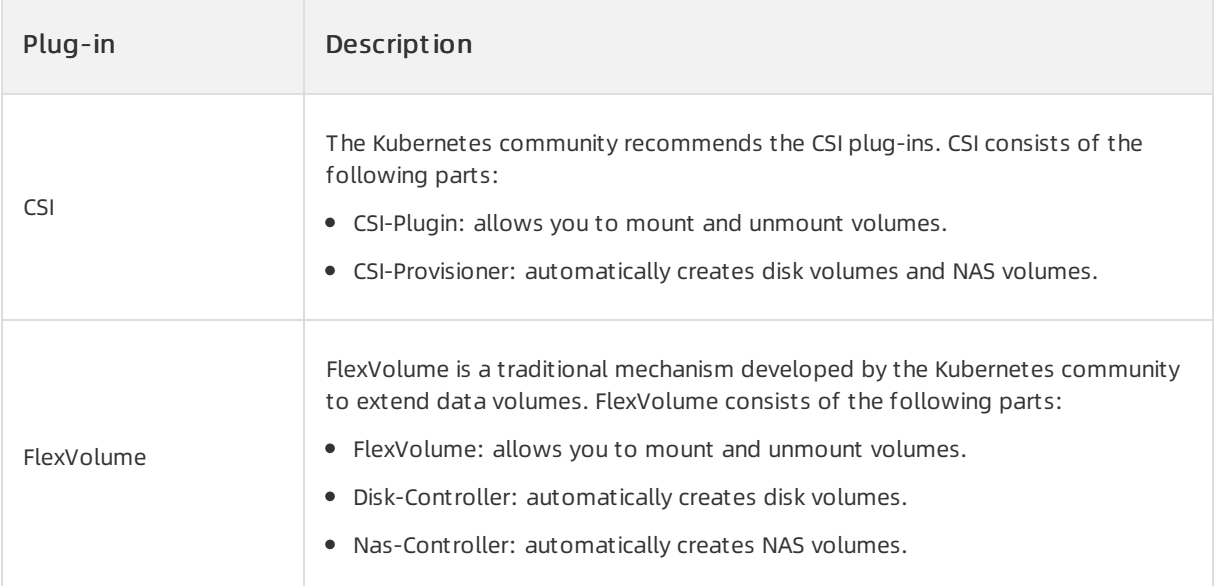

## ② Note

- We recommend that you use CSIfor newly created clusters.
- You cannot use FlexVolume and CSI in the same cluster.
- You cannot change the plug-in from FlexVolume to CSI for a cluster.

## Use Alibaba Cloud storage services

Alibaba Cloud provides low-cost, high-reliability, and highly-availability storage services for a wide range of storage resources such as blocks, files, and objects. You can use the appropriate storage services based on the storage requirements. The following table describes the Alibaba Cloud storage services.

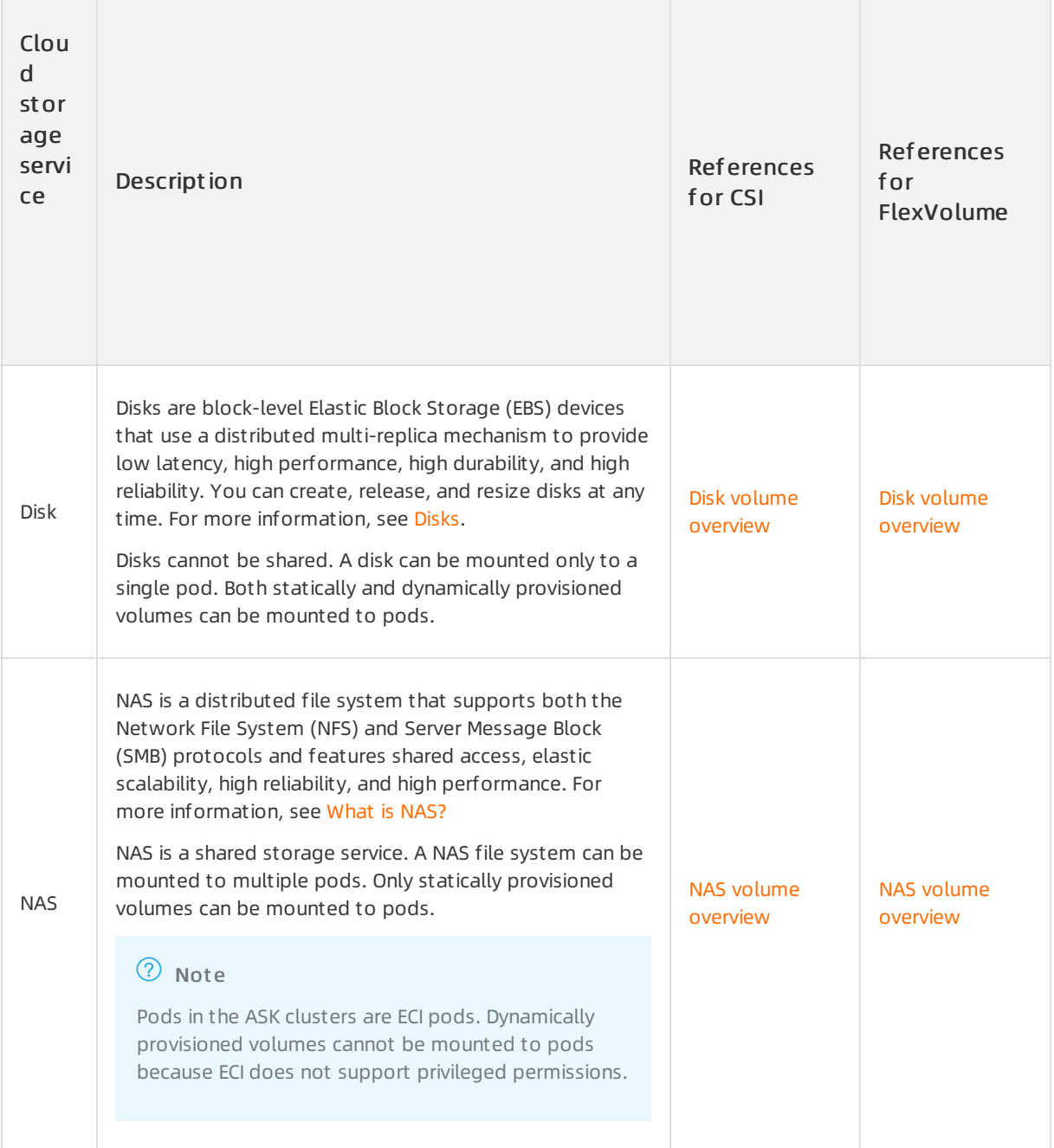

## <span id="page-27-0"></span>5.3. Without using a PVC

## <span id="page-27-1"></span>5.3.1. Mount a disk as a volume

Disks are block-level storage products provided by Alibaba Cloud. Disks feature low latency, high performance, high durability, and high reliability. You can choose to use or not to use a PersistentVolumeClaim(PVC) to mount a disk to an elastic containerinstance-based pod in an Alibaba Cloud Container Service for Kubernetes (ACK) or Alibaba Cloud Serverless Kubernetes (ASK) cluster. If you do not use a PVC to mount a disk, you can create and mount a disk or mount an existing disk when you create a pod. This topic describes how to mount a disk to an elastic containerinstance-based pod without using a PVC.

## Prerequisites

Virtual Kubelet (VK) is deployed in the ACK or ASK cluster.

#### $\circled{?}$  Note

By default, VK is integrated into ASK clusters. If you use a cluster of anothertype, you must manually deploy VK. For more [information,](https://www.alibabacloud.com/help/doc-detail/90668.htm#topic-1860138) see Connect an elastic container instance to a Kubernetes cluster.

### Precautions

- Disks cannot be shared. You can mount a disk to only one pod.
- A disk cannot be mounted to a pod that resides in a zone different fromthe disk.

### Create and mount a disk when you create a pod

- 1. Connect to the ACK or ASK cluster.
- 2. Prepare the YAML file.

Create a file named test-ack-disk.yaml and copy the following template into the file:

```
apiVersion: v1
kind: Pod
metadata:
 name: test-ack-disk
 labels:
   alibabacloud.com/eci: "true"
spec:
 containers:
  - image: registry-vpc.cn-beijing.aliyuncs.com/eci_open/nginx:1.14.2
   name: test-container
   volumeMounts:
   - mountPath: /cache-test
     name: cache-volume
 volumes:
  - name: cache-volume
   csi:
     driver: diskplugin.csi.alibabacloud.com
     fsType: ext4
     volumeAttributes:
       volumeSize: "20"
```
The following table describes the disk attribute parameters that can be configured in volumeAttributes:

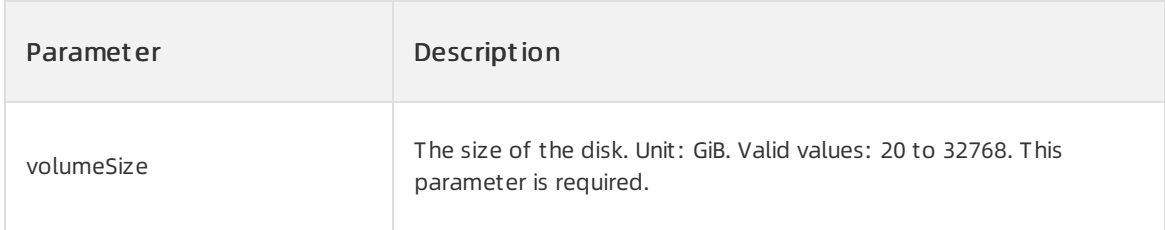

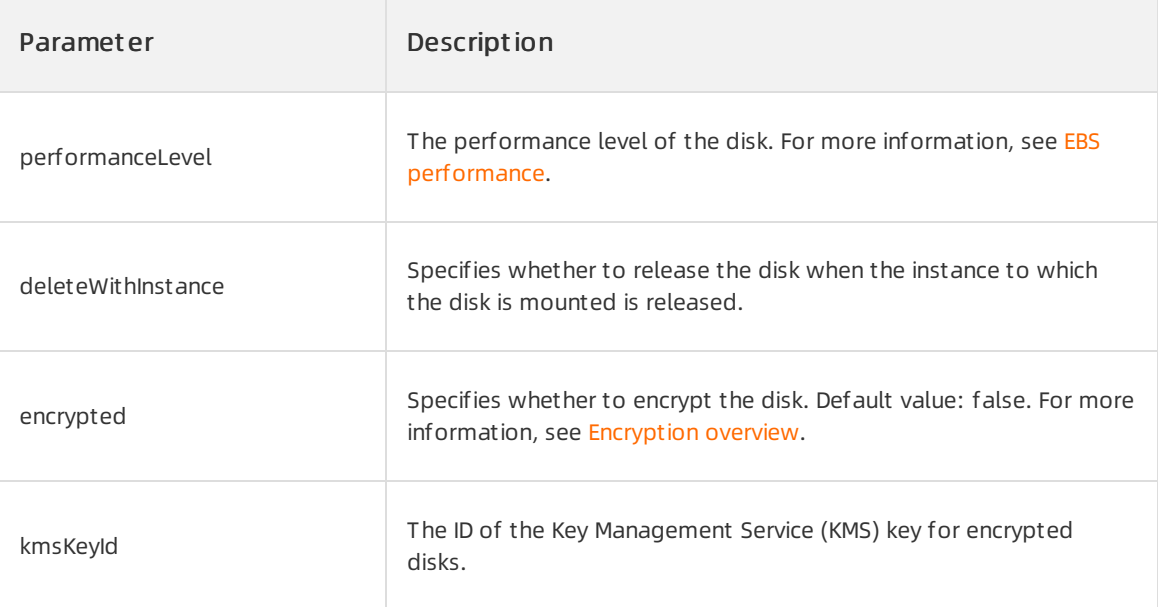

3. Create and mount a disk while you create an elastic containerinstance-based pod.

```
kubectl create -f test-ack-disk.yaml
```
#### 4. View the results.

i. View the pod.

kubectl get pods -o wide

The following command output is expected to return:

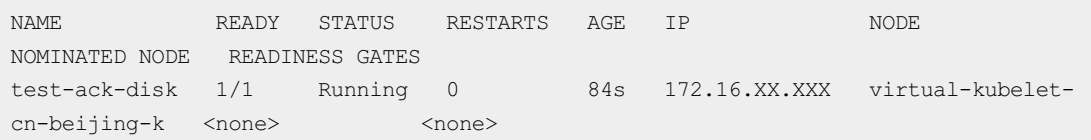

Check the file directories in the pod and verify that the /cache-test mount directory is

generated forthe disk.

```
shell@Alicloud:~$ kubectl exec -it test-ack-disk -- bash<br>root@test-ack-disk:/# 1s<br>bin boot cache-test dev etc home lib lib64 media mnt opt proc root run sbin srv sys tmp usr var<br>root@test-ack-disk:/# 1s /cache-test
lost+found
```
ii. View the disk.

Log on to the ECS [console](https://ecs.console.aliyun.com/disk/region/cn-hangzhou) and select the region in which the VK resides. On the Disks page, a disk that is named cache-volume and is 20 GiB in size is automatically created.

#### Mount an existing disk when you create a pod

Before you mount an existing disk, make sure that the disk is not partitioned and formatted, and the disk resides in the same region and zone as the VK.

#### $\circledR$  Note

The name of the VK node shows the zone in which the VK resides. For example, the virtual-kubeletcn-beijing-k node name indicates that the VK is deployed in Beijing Zone K.

- 1. Obtain the ID of the disk.
	- i. Log on to the ECS [console](https://ecs.console.aliyun.com/disk/region/cn-hangzhou).
	- ii. On the Disks page, find an existing disk and record the ID of the disk.

Make sure that the disk is in the Pending state.

2. Prepare the YAML file.

Create a file named disk-test-ack.yaml and copy the following template into the file:

```
apiVersion: v1
kind: Pod
metadata:
 name: disk-test-ack
 labels:
   alibabacloud.com/eci: "true"
spec:
 containers:
  - image: registry-vpc.cn-beijing.aliyuncs.com/eci_open/nginx:1.14.2
   name: test-container
   volumeMounts:
    - mountPath: /cache-test
     name: cache-volume
 volumes:
  - name: cache-volume
   csi:
     driver: diskplugin.csi.alibabacloud.com
     fsType: ext4
     volumeAttributes:
       volumeId: "d-2ze2qt6x88mv2ih8****"
```
In volumeAttributes, you must use the volumeId parameter to specify the disk to be mounted.

3. Create an elastic container instance-based pod and mount the disk to the pod.

kubectl create -f disk-test-ack.yaml

4. View the results.

#### i. View the pod.

kubectl get pods -o wide

The following command output is expected to return:

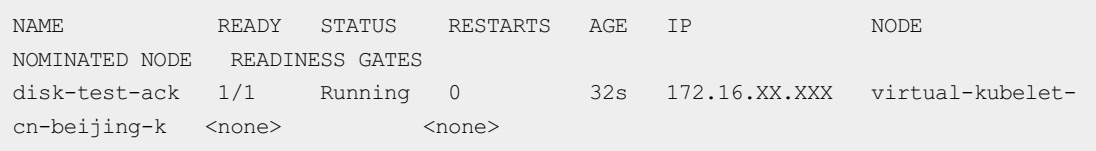

Check the file directories in the pod and verify that the /cache-test mount directory is

#### generated forthe disk.

```
nell@Alicloud:~$ kubectl exec -it disk-test-ack -- bash
root@disk-test-ack:/# 1s<br>bin boot cache-test dev etc home lib lib64 media mnt opt proc root run sbin srv sys tmp usr var<br>root@disk-test-ack:/# 1s /cache-test<br>lost+found
```
ii. View the disk.

Log on to the ECS [console](https://ecs.console.aliyun.com/disk/region/cn-hangzhou) and select the region in which the VNode resides. On the Disks page, the status of the disk has changed to In Use.

## <span id="page-31-0"></span>5.3.2. Mount a NAS file system as a volume

Apsara File Storage NAS (NAS) is a distributed file systemprovided by Alibaba Cloud. NAS supports shared access and auto scaling. NAS features high reliability and high performance. You can choose to use or not to use a PersistentVolumeClaim(PVC) to mount a NAS file systemto an elastic container instance-based pod in an Alibaba Cloud Container Service for Kubernetes (ACK) or Alibaba Cloud Serverless Kubernetes (ASK) cluster. This topic describes how to mount a NAS file systemto multiple elastic containerinstance-based pods without using a PVC.

### **Prerequisites**

Virtual Kubelet (VK) is deployed in the ACK or ASK cluster.

#### $\odot$  Note

By default, VK is integrated into ASK clusters. If you use a cluster of anothertype, you must manually deploy VK. For more [information,](https://www.alibabacloud.com/help/doc-detail/90668.htm#topic-1860138) see Connect an elastic container instance to a Kubernetes cluster.

#### Precautions

- NAS is a shared storage service. You can mount a NAS file systemto multiple pods. If a NAS file systemis mounted to multiple pods, the data in the file systemis shared by the pods. In this case, an application must be able to synchronize data across these pods when data modifications are made to multiple pods.
- Do not delete the mount target before you unmount the NAS file system. If you delete the mount target, an operating systemhang may occur.

### Configuration examples

1. Obtain the information about the mount target of a NAS file system.

If you have not created a NAS file systemor a mount target, create a NAS file systemand mount target in the NAS console. When you create a NAS file systemand mount target, select the region in which the cluster resides and the VPC to which the cluster belongs. For more information, see Create a file [system](https://www.alibabacloud.com/help/doc-detail/27530.htm#task-27530-zh) and [Manage](https://www.alibabacloud.com/help/doc-detail/27531.htm#task-27531-zh) mount targets.

- i. Log on to the NAS [console](https://nas.console.aliyun.com/).
- ii. Select the region in which the cluster resides.
- iii. On the File Syst em List page, find the NAS file systemthat you want to mount, and click the ID of the file system.
- iv. On the details page of the file system, click Mount T arget s, and then copy the mount target in the Mount T arget column.
- 2. Prepare the YAML file.

Create a file named test-ack-nas.yaml and copy the following template into the file:

```
apiVersion: apps/v1
kind: Deployment
metadata:
 name: test-ack-nas
 labels:
    alibabacloud.com/eci: "true"
spec:
 replicas: 2
 selector:
   matchLabels:
     alibabacloud.com/eci: "true"
  template:
   metadata:
      labels:
       alibabacloud.com/eci: "true"
    spec:
     containers:
      - name: nginx
       image: registry-vpc.cn-beijing.aliyuncs.com/eci_open/nginx:1.14.2
       ports:
       - containerPort: 80
        volumeMounts:
          - name: cache-volume
           mountPath: /cache-test
     volumes:
        - name: cache-volume
         csi:
           driver: nasplugin.csi.alibabacloud.com
           fsType: nas
            volumeAttributes:
             server: "0389a***-nh7m.cn-beijing.extreme.nas.aliyuncs.com"
             path: "/"
              vers: "3"
              options: "nolock,tcp,noresvport"
```
The following table describes the NAS file systemattribute parameters that can be configured in volumeAttributes.

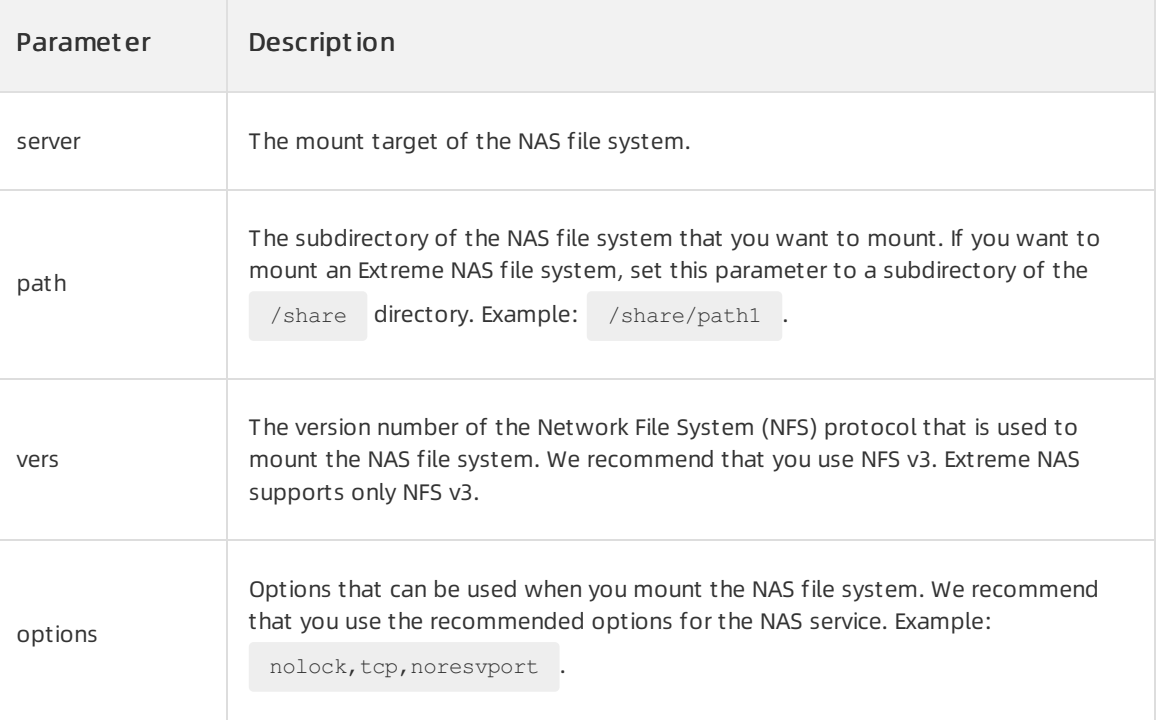

#### 3. Create two elastic container instance-based pods and mount the NAS file system to the pods.

kubectl create -f test-ack-nas.yaml

#### 4. View the results.

kubectl get pods -o wide

The following command output is expected to return:

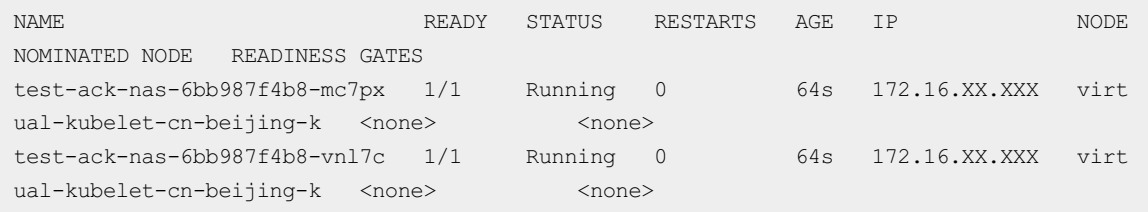

Check the file directories in the pod and verify that the /cache-test mount directory is

generated forthe NAS file system. In addition, verify that the files written to one pod are displayed in the other pod. This indicates that the two pods share the NAS file system.

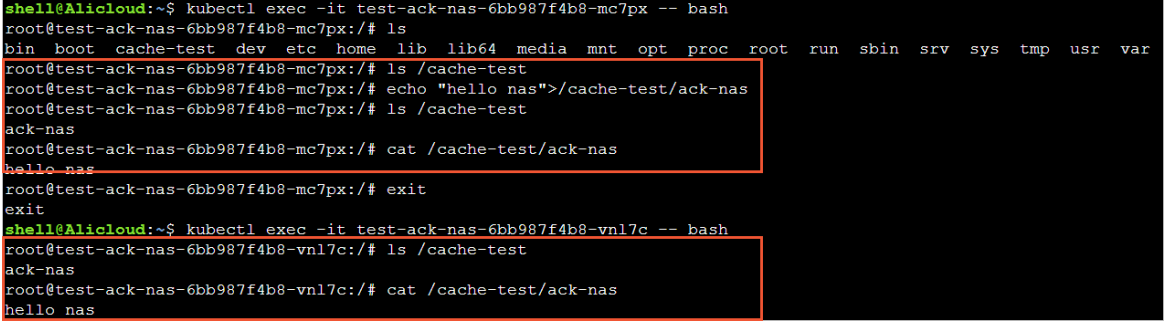

## <span id="page-34-0"></span>5.3.3. Mount an OSS bucket as a volume

Object Storage Service (OSS) is a secure, cost-effective, and highly reliable Alibaba Cloud storage service that allows you to store large volumes of unstructured data, such as images and audio and video data. You can choose to use or not to use a PersistentVolumeClaim(PVC) to mount an OSS bucket to an elastic containerinstance-based pod in an Alibaba Cloud Container Service for Kubernetes (ACK) or Alibaba Cloud Serverless Kubernetes (ASK) cluster. This topic describes how to mount an OSS bucket to multiple elastic container instance-based pods without using a PVC.

## Prerequisites

Virtual Kubelet (VK) is deployed in the ACK or ASK cluster.

#### $\Omega$  Note

By default, VK is integrated into ASK clusters. If you use a cluster of anothertype, you must manually deploy VK. For more [information,](https://www.alibabacloud.com/help/doc-detail/90668.htm#topic-1860138) see Connect an elastic container instance to a Kubernetes cluster.

### Precautions

- OSS is a shared storage service. You can mount an OSS bucket to multiple pods.
- We recommend that you store no more than 1,000 files in a mount directory. If you store a large number of files in the mount directory, the OSSFS driver consumes excess memory. This may cause out of memory (OOM) errors in pods.

## Configuration examples

1. Obtain the information about the OSS bucket.

If you have not created an OSS bucket, create an OSS bucket in the OSS console. For more information, see Create [buckets](https://www.alibabacloud.com/help/doc-detail/31896.htm#task-bcz-sbz-5db).

- i. Log on to the OSS [console](https://oss.console.aliyun.com/bucket).
- ii. On the Bucket s page, find the bucket that you want to mount and click the name of the bucket.
- iii. On the details page of the bucket, click Overview in the left-side navigation pane. Copy an endpoint in the Endpoint column of the Domain Names section.

If the bucket and clusterreside in the same region, copy a VPC or an internal endpoint. If the bucket and cluster reside in different regions, copy a public endpoint.

- 2. Use one of the following methods to grant the permissions to manage the OSS bucket:
	- Method 1: (Recommended) Use a RAM role to grant permissions.

Create a RAM role and grant the RAM role the permissions to manage the OSS bucket. When you create a RAM role, select Alibaba Cloud Service forthe Select Trusted Entity parameter, Normal Service Role for the Role Type parameter, and Elastic Compute Service for the Select Trusted Service parameter. When you grant permissions to the RAM role, attach the AliyunOSSFullAccess policy to the RAM role.

For more [information,](https://www.alibabacloud.com/help/doc-detail/116147.htm#task-187801) see Create a RAM role for a trusted [Alibaba](https://www.alibabacloud.com/help/doc-detail/116800.htm#task-2448632) Cloud service and Grant permissions to a RAM role.

Method 2: Use your AccessKey pairto grant permissions.

Obtain the AccessKey ID and AccessKey secret. For more information, see Obtain an [AccessKey](https://www.alibabacloud.com/help/doc-detail/175967.htm#task-354412) pair.

3. Prepare the YAML file.

Create a file named test-ack-oss.yaml and copy the following template into the file:

```
apiVersion: apps/v1
kind: Deployment
metadata:
name: test-ack-oss
 labels:
   alibabacloud.com/eci: "true"
spec:
 replicas: 2
 selector:
   matchLabels:
     alibabacloud.com/eci: "true"
  template:
   metadata:
     labels:
       alibabacloud.com/eci: "true"
   spec:
     containers:
      - name: nginx
       image: registry-vpc.cn-beijing.aliyuncs.com/eci_open/nginx:1.14.2
       ports:
       - containerPort: 80
       volumeMounts:
          - name: cache-volume
           mountPath: /cache-test
     volumes:
        - name: cache-volume
         csi:
           driver: ossplugin.csi.alibabacloud.com
           fsType: fuse
           volumeAttributes:
             bucket: "oss-test"
             url: "oss-cn-beijing-internal.aliyuncs.com"
             otherOpts: "-o max stat cache size=0 -o allow other -o connect timeout=5
-o readwrite timeout=5"
             ramRole: "<your RAM Role Name>"
```
In the preceding example, a RAM role is used to grant permissions. If you want to use your AccessKey pairto grant permissions, replace ramRole: "<Your RAM role name>" with the following lines:

```
akId: "<your AccessKey ID>"
akSecret: "<your AccessKey Secret>"
```
The following table describes the OSS bucket attribute parameters that can be configured in volumeAttributes.

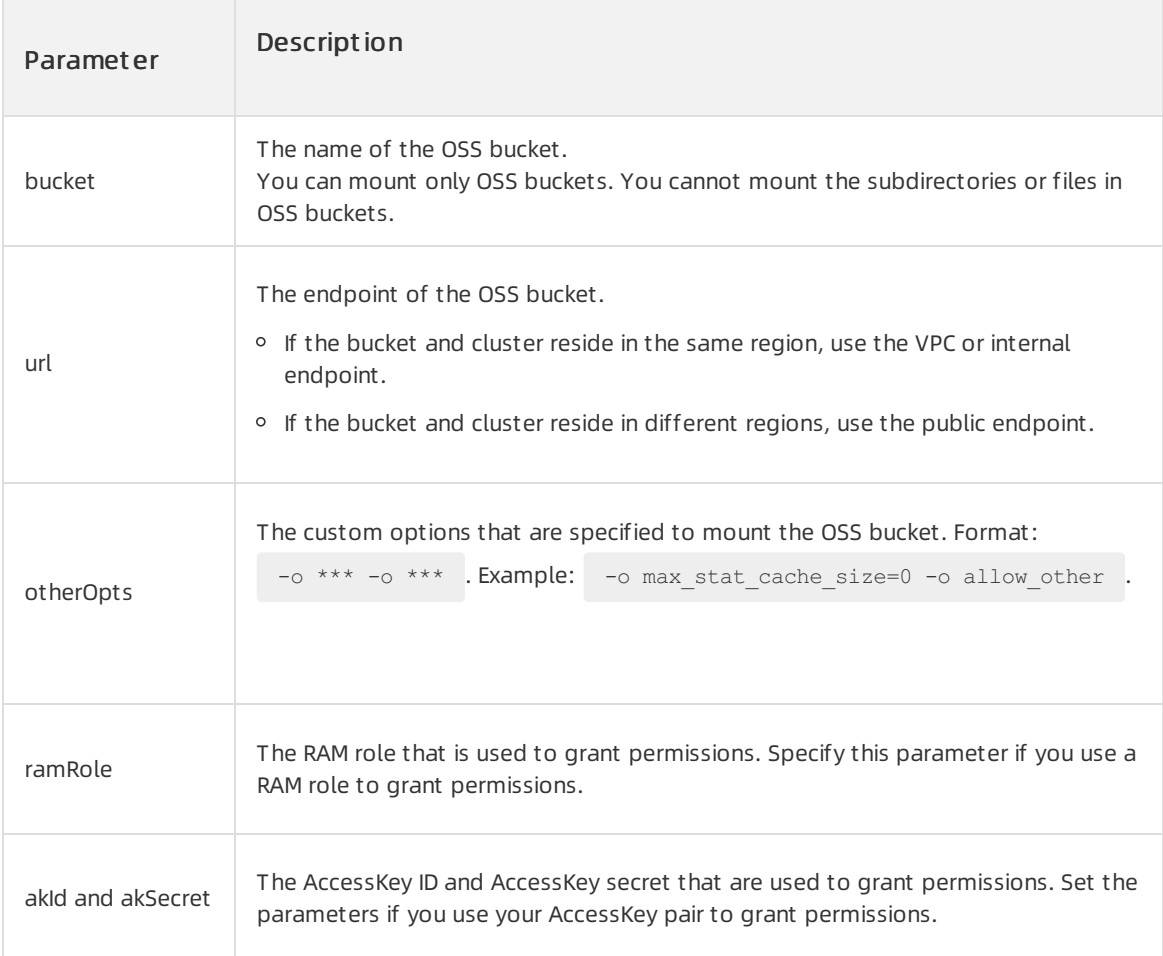

4. Create two elastic container instance-based pods and mount the OSS bucket to the pods.

kubectl create -f test-ack-oss.yaml

#### 5. View the results.

kubectl get pods -o wide

#### The following command output is expected to return:

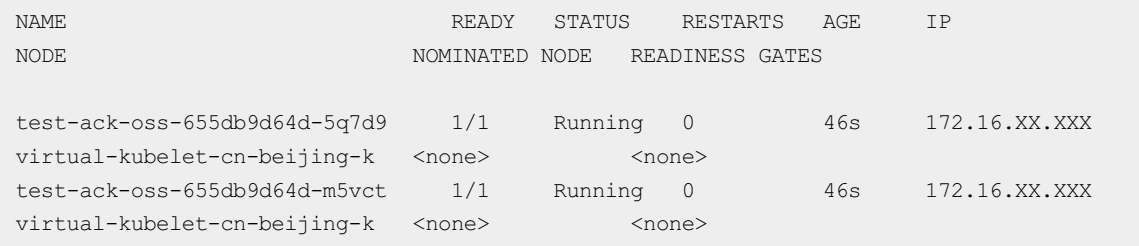

Check the file directories in the pod and verify that the /cache-test mount directory is

generated forthe OSS bucket. In addition, verify that the files written to one pod are displayed in the other pod. This indicates that the two pods share the OSS bucket.

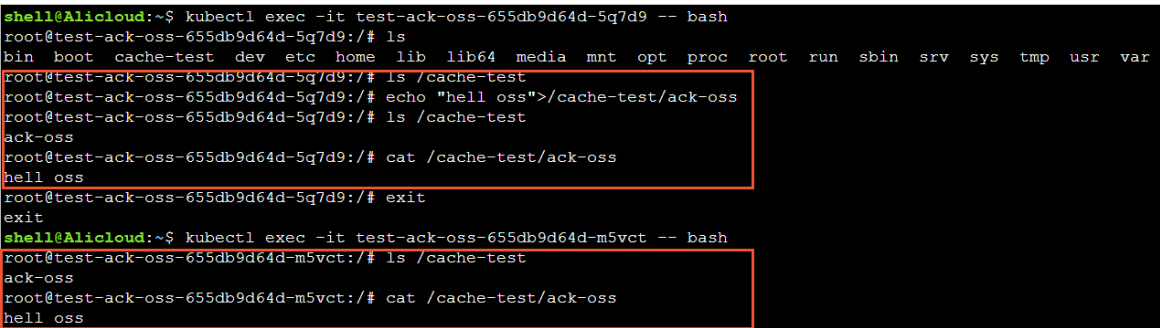

## <span id="page-37-0"></span>5.4. Use FlexVolume to mount standard output logs

This topic describes how to use FlexVolume to mount standard output logs of a containerto an elastic container instance. You must have root permissions to perform this operation.

## Prerequisites

Virtual Kubelet is deployed in your Kubernetes cluster.

#### $\circled{?}$  Note

By default, Alibaba Cloud Serverless Kubernetes (ASK) clusters are integrated with Virtual Kubelet. For othertypes of clusters, you must deploy Virtual Kubelet in the clusters. For more information, see Connect [Kubernetes](https://www.alibabacloud.com/help/doc-detail/90668.htm#topic-1860138) to Elastic Container Instance.

## Configuration example

Elastic Container Instance allows you to use FlexVolume to mount standard output logs of a container to an elastic containerinstance. You must have root permissions to performthis operation. The following example shows the configuration procedure:

1. Prepare the YAML configuration file.

vim flexvolume\_stdlog.yaml

The following example shows the content of the flexvolume stdlog.yaml file.

apiVersion: v1 kind: Pod metadata: name: test-flexvolume-stdlog spec: containers: - image: nginx:latest name: test-container volumeMounts: - mountPath: /cache-test name: cache-volume volumes: - name: cache-volume flexVolume: driver: alicloud/pod-stdlog

#### 2. Deploy a pod.

kubectl create -f flexvolume\_stdlog.yaml

3. View the mount result.

Run the ls command to view the file directory in the pod. The standard output logs of the container are mounted to the /cache-test directory of the pod. You can use the logs in the

container.

```
shell@Alicloud:~$ kubectl get pod test-flexvolume-stdlog<br>NAME<br>test-flexvolume-stdlog 1/1 Running 0<br>shell@Alicloud:~$ kubectl exec -it test-flexvolume-stdlog bash<br>shell@Alicloud:~$ kubectl exec -it test-flexvolume-stdlog ba
name<br>test-flexvolume-stdlog
contract the company of the company of the company of the contract of distribution of the contract contract to the contract contract to the contract contract to the contract of the contract of the contract of the contract 
 otal 4
                     1 root root 1894 Aug_24 09:06 0.log
```